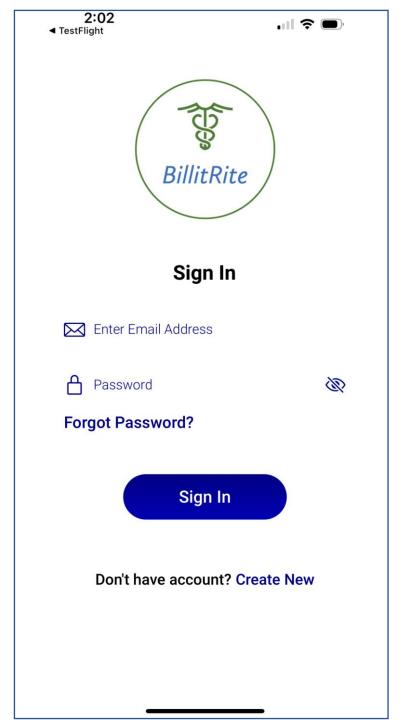

After you download the app, Create New account and Sign In!

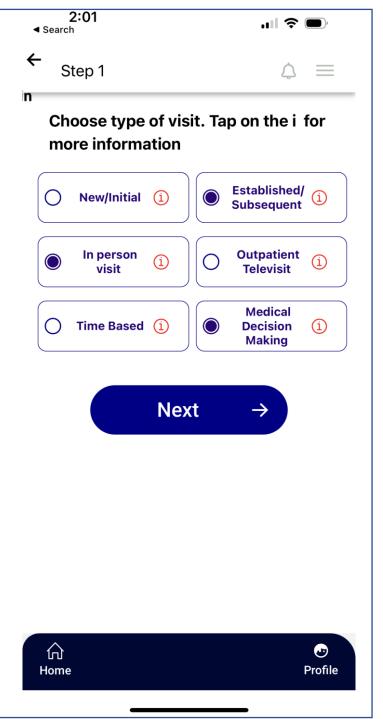

Choose the type of visit and then click Next

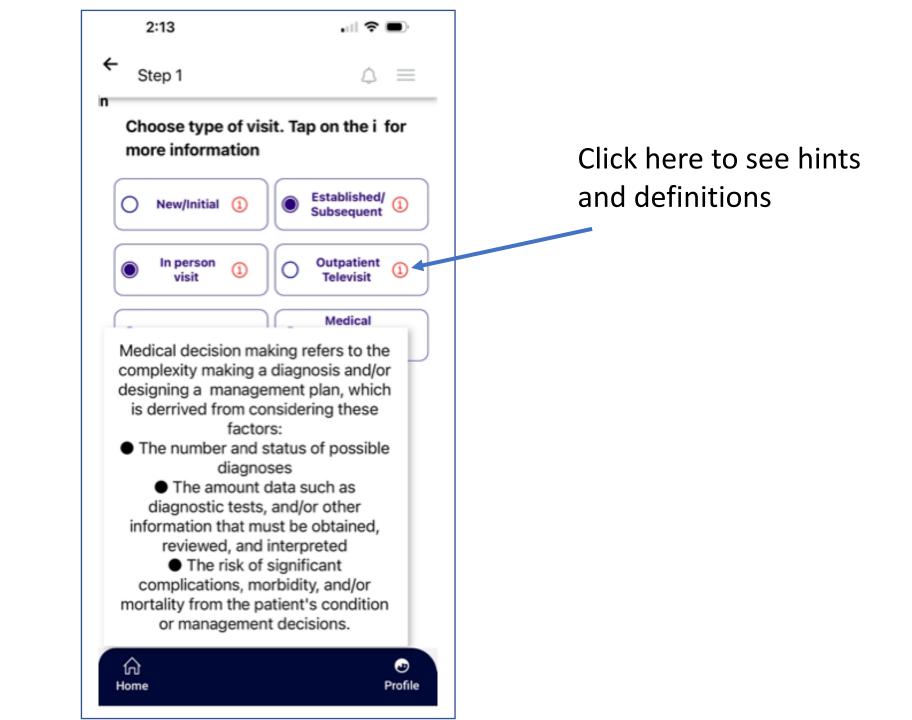

2:01 Search Step 2 Number and Complexity of Problems Addressed and Documented. Tap on the i for more information Number of self-limited or minor problem (1)

## 0.00

Number of stable chronic illness (1)

## 0.00

O Yes

O Yes

1 stable acute illness

Acute, uncomplicated illness or injury (1)

• No

• No

1 acute, uncomplicated illness or injury requiring hospital or observation level of care

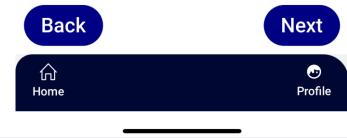

If you selected Medical Decision Making, answer the questions about your patient's condition. Be sure to document everything you enter in your note for the encounter. Click Next.

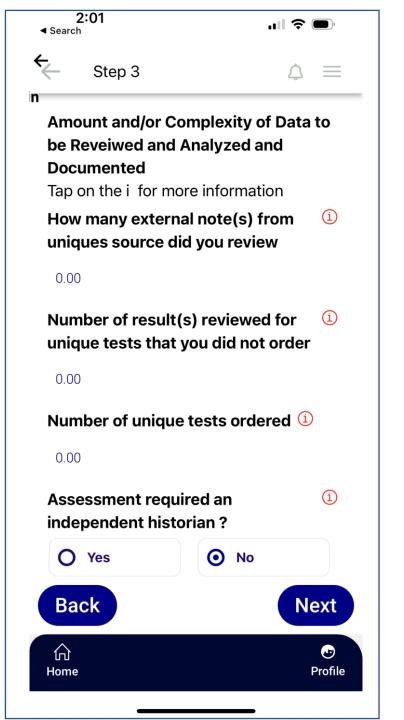

Enter all the data that you have ordered or reviewed on your patient. Note that everything you order must be medically necessary and documented in your note. Click Next

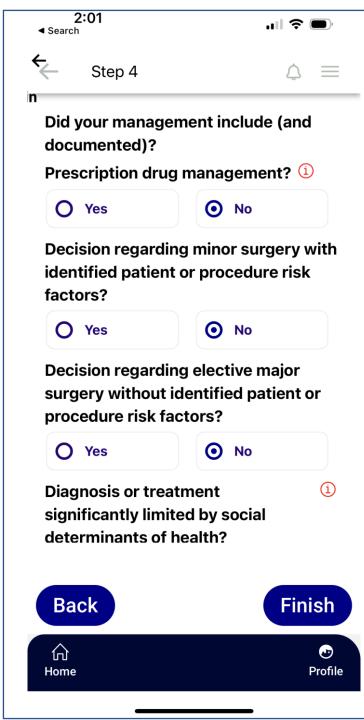

Answer these questions about your decision making. Everything must be medically necessary and documented in your note. Click Finish

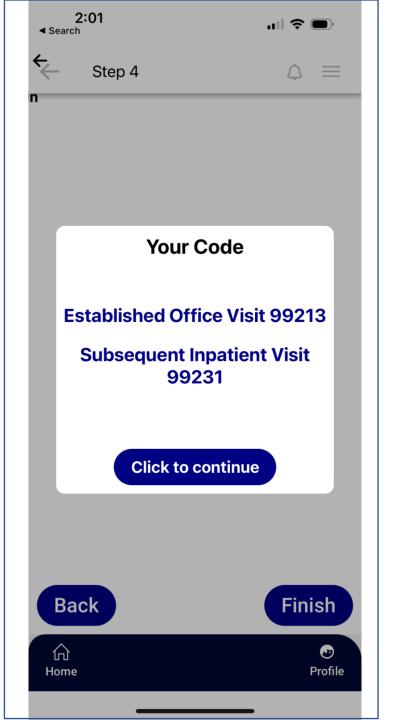

Voila! Choose the code based on type of visit.

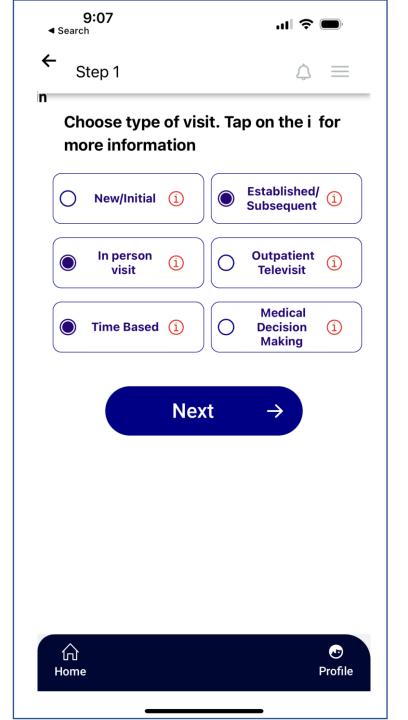

If you are billing based on time, choose Time Based and click Next. Click on the *i* to learn what is included in time.

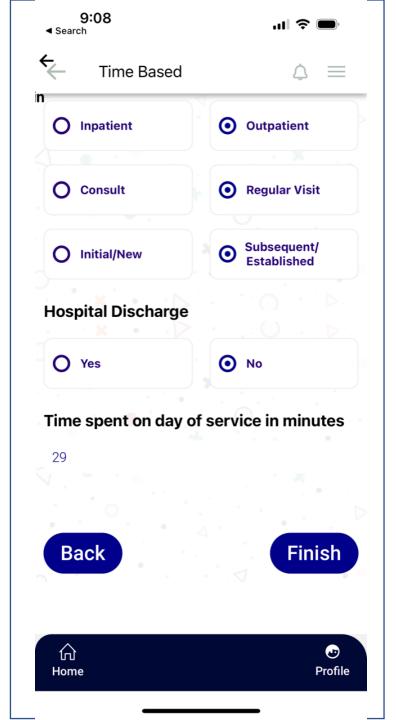

Choose the type of visit and enter the time in minutes and click Next.

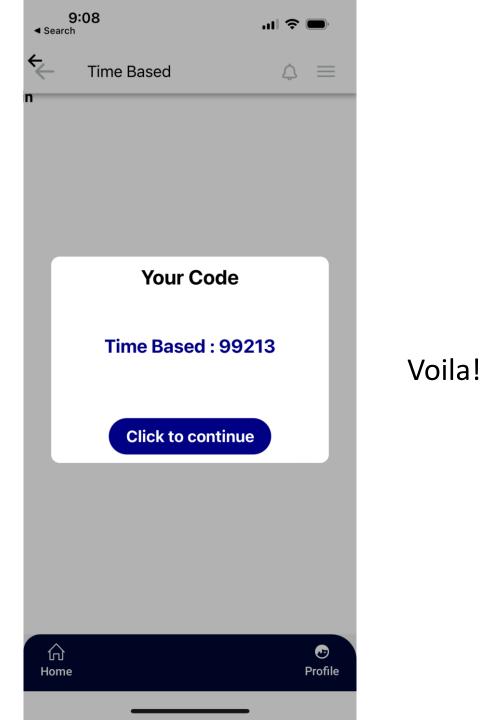